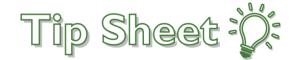

## Releasing Information to Study Monitors

Study Monitors can request access to EpicCare Link in order to view study-related patient charts. Research Coordinators can easily select which patients to release to study monitors, and how long the monitors should have access to those charts.

## Try It Out

- Study Monitor will request EpicCare access using the following link: https://www.froedtert.com/epiccarelink
- 2. New request for monitor access will be sent to Health Information Management (HIM)
  - HIM will confirm the Study Monitor, Study Name, and PRO# with study staff
    - If the study monitor already has EpicCare access, a ticket/work order will need to be submitted to have the appropriate studies added to the Study Monitor's EpicCare profile
      - Froedtert Help Desk (414)805-2101
      - Ticket/work order can take 3-5 days to process
- 3. EPIC: Research Coordinator My Studies
  - Under **Research Reports** locate the "Patients Associated with My Studies" report and click **Ready to run** then **Ready to View** once the report has been generated.
  - The report should list all the patients associated with your studies
  - Select the patients that the Study Monitor has requested to review
  - Once all patients have been selected click the Release to Study Monitor button
  - The Release to Study Monitor window will appear

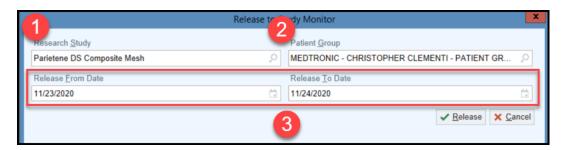

Populate each field as follows...

Created: 10/19/2020

- 1. **Research Study** type in the appropriate study
- 2. Patient Group search for the Study Monitor by Sponsor name
- 3. **Release From Date/Release To Date** enter the dates that the Study Monitor will have access to the records and click **Release**
- Note the "Study Monitor Releases for My Studies" has been updated to include the most recent record releases on the Research Coordinator – My Studies dashboard